## **Programming for Entertainment**

| Name(s) | Perio | od | Date |  |
|---------|-------|----|------|--|
|         |       |    |      |  |

## **Activity Guide - CS in Entertainment**

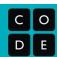

### **Entertainment Exploration**

Computer Science has played a huge role in the evolution of many (if not all) fields of entertainment. To better understand how CS has changed these fields, and to get a feel for how you might use programming to create entertainment with your programming skills, you're going to look into some of the ways people are developing software that entertains.

| ш | <b>Movies and Television</b> (eg. programming 2d or 3d animations, computer generated special effects) |
|---|----------------------------------------------------------------------------------------------------|
|   | Music (eg. computer generated music, digital instruments)                                              |
|   | Games (eg. video game programming, animation)                                                          |
|   | Art (eg. interactive art, algorithmic art)                                                             |
|   | Other (describe)                                                                                       |
|   |                                                                                                    |

### **Researching your Topic**

With your chosen field as guidance, go online to search for how computer science has impacted your field of entertainment. Try to focus on how CS or programming is used to *create* entertainment, instead of just places where computers are *used* in entertainment. Head to Code Studio for a list of useful sites to begin your search.

As you move beyond the provided sites, consider using the following patterns to find information (use your topic in place of the blank):

| Programming for     |      |      |  |
|---------------------|------|------|--|
| Computer Science in |      |      |  |
| Algorithmic         |      |      |  |
| Creating            | with | code |  |

Use the space below to record notes about interesting products you find, patterns that you're seeing, or problems within your chosen topic that people are trying to address.

#### **Research Notes**

## **Interesting Information**

Based on the research your group did on the last page, select **one** of the uses of CS you found to focus on. Answer the following questions for your chosen use.

You may need to head back online to gather more details about your chosen use.

#### What Problem Does it Solve?

Why is CS used in this way? How is it solving a problem in the creation of entertainment?

### How is it an Improvement?

What makes the use of CS better than prior approaches? Does it allow creators to do things easier, faster, or in ways that were impossible before?

### An Interesting Fact or Use

What's an interesting fact about the use of CS in this field, or an interesting product that was created with CS?

### **An Open Question**

What questions are you left with after exploring the use of CS in your chosen field?

**Plotting Shapes** 

Name Period Date

## **Activity Guide - Plotting Shapes A**

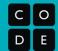

#### **IMPORTANT!! DON'T LET YOUR PARTNER SEE THIS PAPER!**

#### **Overview**

Your partner should have the Drawing Tool open on a computer where you cannot see it. Alternate turns trying explaining how to draw your image. Afterwards check their work but make sure to keep your drawings hidden.

### **Drawing 1A (Color)**

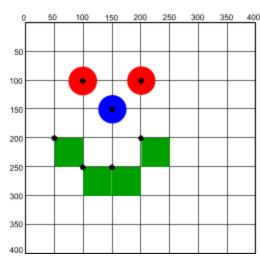

### Drawing 1A (Black and White)

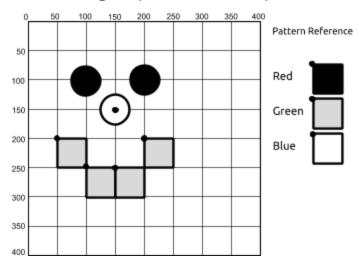

### Drawing 2A (Color)

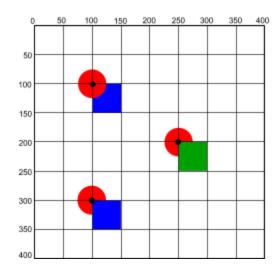

### Drawing 2A (Black and White)

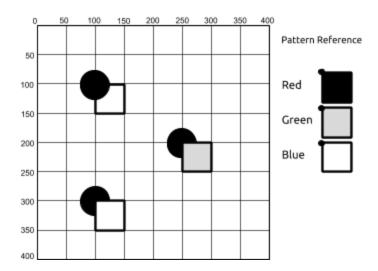

#### **Draw Your Own**

Use the space below to draw your own image with the shapes. Then see if you can communicate it to your partner to draw using the shape drawing tool in Game Lab. You can also give your drawing to another group to use as a challenge.

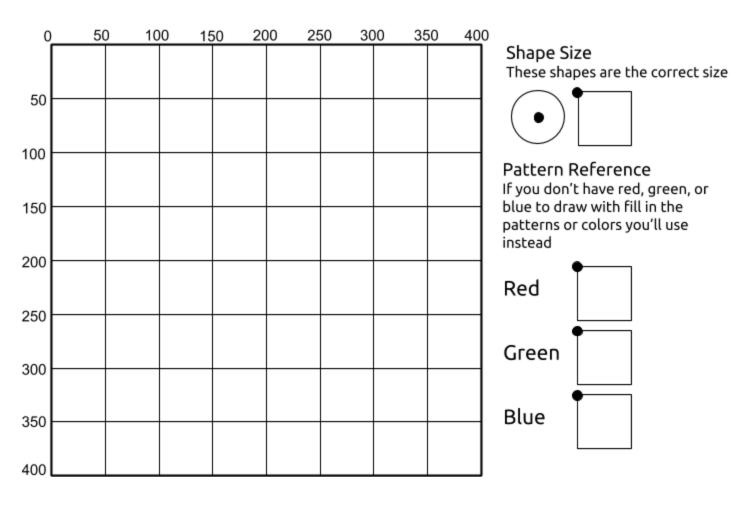

| What problem is the grid helping to solve in Game Lab?                           |  |  |  |  |  |
|----------------------------------------------------------------------------------|--|--|--|--|--|
|                                                                                  |  |  |  |  |  |
|                                                                                  |  |  |  |  |  |
| Have you seen different ways of solving this problem in the past? What are they? |  |  |  |  |  |
|                                                                                  |  |  |  |  |  |
|                                                                                  |  |  |  |  |  |

## **Activity Guide - Plotting Shapes B**

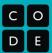

#### **IMPORTANT!! DON'T LET YOUR PARTNER SEE THIS PAPER!**

#### **Overview**

Your partner should have the Drawing Tool open on a computer where you cannot see it. Alternate turns trying explaining how to draw your image. Afterwards check their work but make sure to keep your drawings hidden.

### **Drawing 1B (Color)**

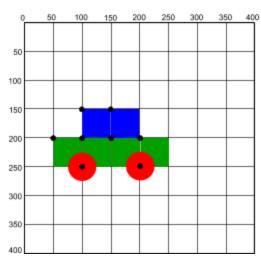

### Drawing 1B (Black and White)

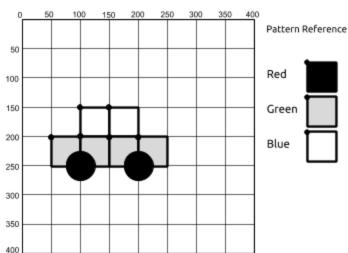

### Drawing 2B (Color)

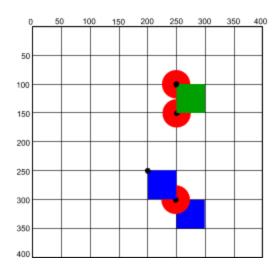

### Drawing 2B (Black and White)

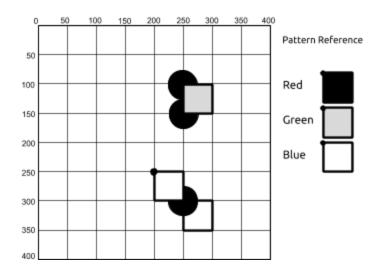

#### **Draw Your Own**

Use the space below to draw your own image with the shapes. Then see if you can communicate it to your partner to draw using the shape drawing tool in Game Lab. You can also give your drawing to another group to use as a challenge.

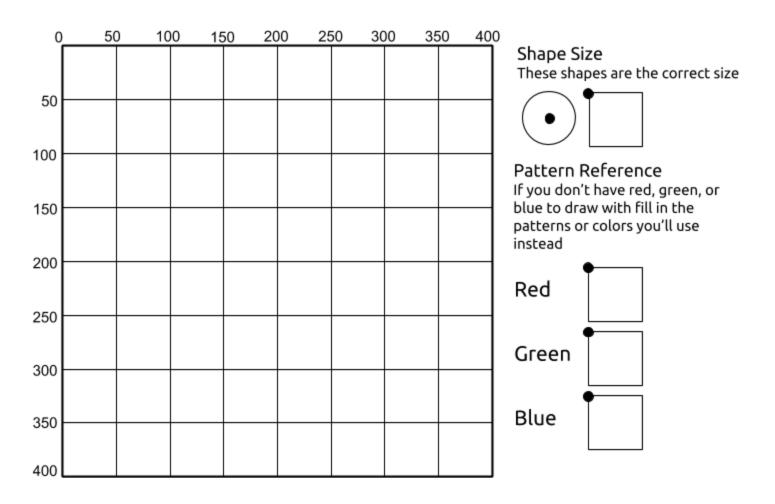

| _ |   | -  |   |   | _ |
|---|---|----|---|---|---|
| п | _ | FΙ | - | - | ⊫ |
| К | e | u  | æ | L | L |

| What problem is the grid helping to solve in Game Lab? |                        |                    |  |  |
|--------------------------------------------------------|------------------------|--------------------|--|--|
|                                                        |                        |                    |  |  |
| Have you seen different ways of solving                | this problem in the pa | st? What are they? |  |  |
|                                                        |                        |                    |  |  |
|                                                        |                        |                    |  |  |

**Drawing in Game Lab** 

## **Shapes and Randomization**

**Variables** 

**Sprites** 

| Name(s) | Perio | od | Date |  |
|---------|-------|----|------|--|
|         |       |    |      |  |

## **Activity Guide - Sprite Scene Planning**

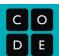

### **Sprite Scene Planning**

Using shapes, sprites, and text, you're going to create a simple scene. You can think of this like a page in a story, a panel in a comic, or just a standalone scene.

#### **Sketch your Scene**

The first thing to consider when designing your scene is what your background will look like. You can use the drawing commands that you've used in the past to layout a simple background over which you will place your sprites. The space below is 50 by 50. That means each square on the paper will map to 50 pixels on the computer. Sketch out your background using only the drawing commands (reference provided to the right). List the sprites you'll use below.

| Sha     | pes:                          |
|---------|-------------------------------|
| back    | kground(color)                |
| rect(   | (x, y, width, height)         |
| ellip   | se(x, y, width, height)       |
| line(   | (x1, y1, x2, y2)              |
| shap    | pe(x1, y1, x2, y2)            |
| text(   | (string, x, y, width, height) |
| texts   | Size(pixels)                  |
| Colo    | or and Style:                 |
| fill('c | color')                       |
| noFi    | ill()                         |
| strol   | ke('color')                   |
| noS     | troke()                       |
| strol   | keWeight()                    |

| Sprite Label | Description |
|--------------|-------------|
|              |             |
|              |             |
|              |             |
|              |             |

**The Draw Loop** 

## **Counter Pattern Unplugged**

Name(s) Period Date

### **Activity Guide - Variables Unplugged**

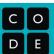

#### The Activity

You will work with your partner to connect variable labels and their values based on different programs.

#### Setup

- The Board: A piece of paper split into 3 sections: Labels, Values, and Workspace
- □ Variable Label and Value Cards: Small pieces of paper (~50)
- Connectors: Something to connect the labels and values

#### Rules

- 1. Label cards must always have one and only one connector
- 2. You may not create the same label card twice
- 3. You must create a new value card for every "=" command
- 4. Value cards can only have one number written on them.
- 5. Any value card not connected to a label card at the end of a command is thrown away.

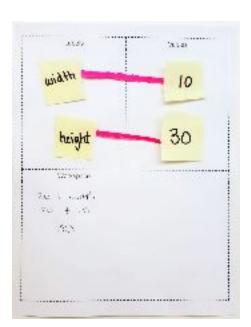

#### **Commands**

Run the programs in order by following the steps for each command.

#### Step 1: Find or create the label card and connector

- A. If the command starts with "var", create a new label card with the word that comes before the "="
  - a. You should also give it a connector, which you will use later
- B. If the command doesn't start with "var", find the label card with the word that comes before the "="

#### Step 2: Calculate the number for your value card

- A. Copy what's on the right of the "=" to your Workspace
- B. Cross off any variable labels, and replace them with the values (numbers) connected to them
- C. Do any calculations (addition, subtraction) on the numbers
- D. Write down the final number on a **new** value card

#### Step 3: Connect your label card and value card

- A. Place your new value card in the "Values" section
- B. Move the connector of the label card from Step 1 to connect to this new value card

#### Step 4: Remove leftover values

A. Take any value cards that are not connected to label cards, and throw them away.

### Try It Out!

Run the programs below. To help you along in the first two programs, check out the before and after examples to the right which show how different commands run.

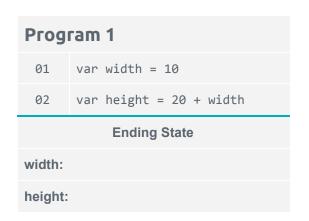

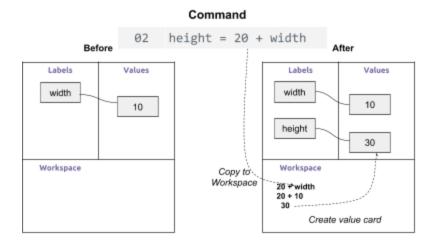

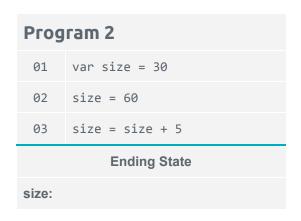

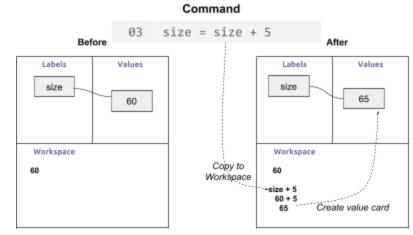

| Program 3    |                      |  |
|--------------|----------------------|--|
| 01           | var age = 11;        |  |
| 02           | var height = 60;     |  |
| 03           | age = age + 1;       |  |
| 04           | height = height + 5; |  |
| Ending State |                      |  |
| age:         |                      |  |
| height:      |                      |  |

| Program 4    |                            |  |
|--------------|----------------------------|--|
| 01           | var xPosition = 100        |  |
| 02           | var yPosition = xPosition  |  |
| 03           | xPosition = yPosition + 30 |  |
| 04           | yPosition = yPosition + 50 |  |
| Ending State |                            |  |
| xPosition:   |                            |  |
| yPosition:   |                            |  |

### **Sprite Properties**

You can change your sprite properties in the same way that you change your variables, which allows you to control how the sprite moves across the screen.

To keep track of a sprite's properties, you'll need a sprite card. The sprite card goes in the values section, connected to a variable label. On the bottom of the card, list the properties that you want to keep track of. **You will use one connector for each property.** 

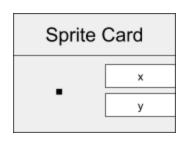

In the example to the right, the card keeps track of the x and y properties of the sprite, which tell the computer where to place it on the screen.

### **Creating a Sprite Card**

Every time you see the `createSprite` command, you'll need to create a new sprite card with the properties you want to keep track of.

## Using Sprite Properties

You can use your sprite property values the same way you used your variable values.

### **Drawing Your Sprite**

Whenever you see the 'drawSprites' command, draw your sprite on the grid according to its x and y coordinate values.

You can use a smiley face for your sprite's animation.

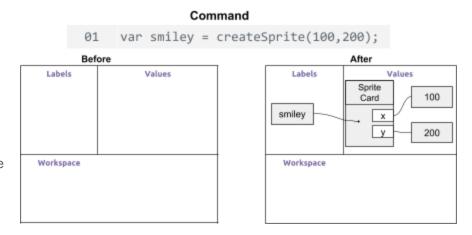

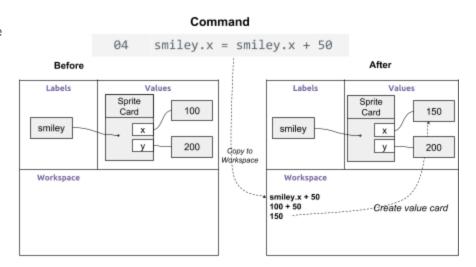

You can make your own sprite cards or cut out the ones at the end of this activity guide.

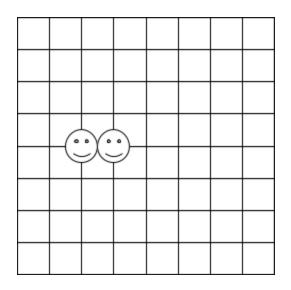

| Program 5 |                                                |  |
|-----------|------------------------------------------------|--|
| 01        | <pre>var smiley = createSprite(100,200);</pre> |  |
| 02        | <pre>smiley.setAnimation("smileyFace");</pre>  |  |
| 03        | <pre>drawSprites();</pre>                      |  |
| 05        | <pre>smiley.x = smiley.x + 50;</pre>           |  |
| 06        | <pre>drawSprites();</pre>                      |  |

### Try it Out!

smiley.y

Run these programs with your partner. Don't forget to draw your sprites when you see the `drawSprites` command.

| Program 6    |                                           |  |
|--------------|-------------------------------------------|--|
| 01           | <pre>var smiley = createSprite();</pre>   |  |
| 02           | <pre>smiley.setAnimation("smiley");</pre> |  |
| 03           | <pre>smiley.x = 50;</pre>                 |  |
| 04           | <pre>smiley.y = 100;</pre>                |  |
| 05           | <pre>drawSprites();</pre>                 |  |
| 06           | <pre>smiley.x = smiley.x + 50;</pre>      |  |
| 07           | <pre>drawSprites();</pre>                 |  |
| 08           | <pre>smiley.x = smiley.x + 50;</pre>      |  |
| 09           | <pre>drawSprites();</pre>                 |  |
| 10           | <pre>smiley.x = smiley.x + 50;</pre>      |  |
| 11           | <pre>drawSprites();</pre>                 |  |
| Ending State |                                           |  |
| smiley.x     |                                           |  |
|              |                                           |  |

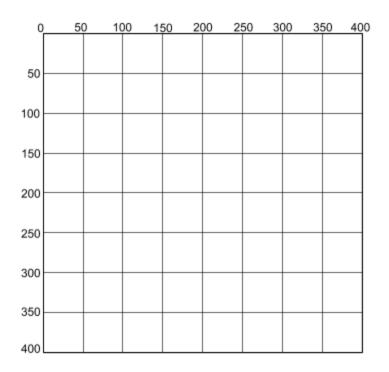

How did the sprite move across the grid in Program 6?

\_\_\_\_\_

\_\_\_\_\_

| Program 7    |                                           |  |  |
|--------------|-------------------------------------------|--|--|
| 01           | <pre>var smiley = createSprite();</pre>   |  |  |
| 02           | <pre>smiley.setAnimation("smiley");</pre> |  |  |
| 03           | <pre>smiley.x = 200;</pre>                |  |  |
| 04           | smiley.y = 300;                           |  |  |
| 05           | <pre>drawSprites();</pre>                 |  |  |
| 06           | <pre>smiley.y = smiley.y - 30;</pre>      |  |  |
| 07           | <pre>drawSprites();</pre>                 |  |  |
| 08           | <pre>smiley.y = smiley.y - 30;</pre>      |  |  |
| 09           | <pre>drawSprites();</pre>                 |  |  |
| 10           | <pre>smiley.y = smiley.y - 30;</pre>      |  |  |
| 11           | <pre>drawSprites();</pre>                 |  |  |
| Ending State |                                           |  |  |
| smiley.x     |                                           |  |  |
| smiley.y     |                                           |  |  |

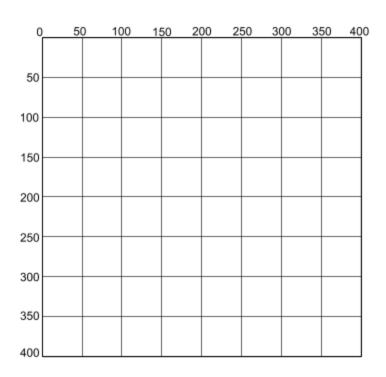

How did the sprite move across the grid in Program 7?

------- Cut out the sprite cards below ------

Sprite Card

Sprite Card

Sprite Card

| Labels      | Values      |
|-------------|-------------|
| <br>        |             |
|             |             |
| I<br>I      |             |
|             |             |
|             |             |
|             |             |
| !<br>!      |             |
| !<br>!<br>! |             |
| <br>        |             |
| !<br>!<br>! |             |
| !<br>!<br>! |             |
| I<br>I<br>I |             |
| <br>        | '<br>'      |
| Workspace   | ,<br>       |
| 1<br>1<br>1 |             |
| 1<br>1<br>1 |             |
| 1<br>1<br>1 | <br>        |
| 1<br>       | <br>        |
| 1<br>1<br>1 | !<br>!<br>! |
| <br>        | !<br>!      |
|             |             |
| I<br>I      |             |
| !<br>!      |             |
| !<br>!<br>! | <br>        |
| !<br>!<br>! | <br>        |
| 1<br>1      | <br>        |

**Sprite Movement** 

**Booleans Unplugged** 

| Name(s) | Period | Date |
|---------|--------|------|
|         |        |      |

## **Activity Guide - Boolean Properties**

| С | 0 |
|---|---|
| D | E |

### **Prepare Your Shapes**

Cut out the following grid of shapes. These will be the cards that you will use for the Boolean Properties sorting activity

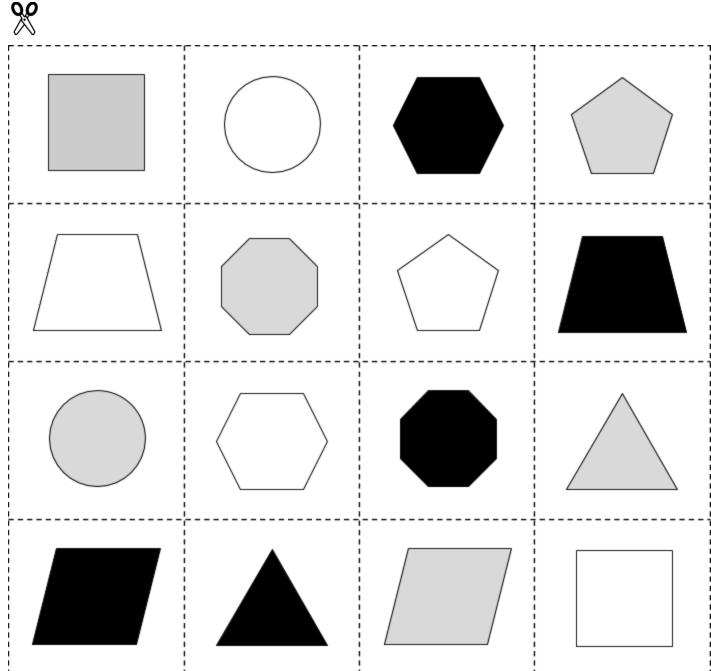

## **Booleans and Conditionals**

## **Conditionals and User Input**

**Other Forms of Input** 

**Project - Interactive Card** 

| Name(s) | Period | Date |
|---------|--------|------|
|         |        |      |

## **Project Guide - Interactive Card**

| С | 0 |
|---|---|
| D | E |

#### Overview

You're going to be developing an interactive digital card to share with someone you care about, but you'll need to do some planning before you start to program.

### **Planning your Sprites**

Use the table below to plan out your sprites. (You need at least three, but you can use as many as you want!) Next to each sprite, plan out the image it will use and which properties will be changing.

| Sprite Label | Image(s) | Properties |
|--------------|----------|------------|
|              |          |            |
|              |          |            |
|              |          |            |
|              |          |            |
|              |          |            |
|              |          |            |
|              |          |            |

### **Developing Interactions**

The final element of your card to consider is how the user will interact with it, and how the sprites may interact with each other. You'll want to include conditionals that respond to keyboard input (such as keyDown()) as well as conditionals that respond to changing variables or sprite properties (such as sprite.y > 300). Use the table below to plan out all of your conditionals and the corresponding action

| If / Else if / Else | Condition | Action |
|---------------------|-----------|--------|
|                     |           |        |
|                     |           |        |
|                     |           |        |
|                     |           |        |
|                     |           |        |
|                     |           |        |
|                     |           |        |
|                     |           |        |

### **Develop Your Card**

Once your teacher has approved your design, go to Code Studio to program your card.

### **Check Your Card**

Check your card to make sure it has everything it needs.

| D  | Δ | FI | 0 | - | F |
|----|---|----|---|---|---|
| 1. | ਢ |    | - | • | u |

| What part of your project are you most proud of?                   |
|--------------------------------------------------------------------|
| Why?                                                               |
| f you had more time, what improvement would you make to your card? |
|                                                                    |

| Name(s | ) | Period | Date |  |
|--------|---|--------|------|--|
|        |   |        |      |  |

## **Rubric - Interactive Card**

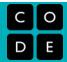

### **Digital Card Rubric**

Evaluate your digital card according the following criteria. Explain where in your code each criteria can be found in the comments column.

| Criteria                                                                                                    | Yes/No | Comments |
|----------------------------------------------------------------------------------------------------|--------|----------|
| Uses at least 3 sprites                                                                                      |        |          |
| At least one sprite responds to user input (eg. keyDown, mouseDidMove)                                       |        |          |
| Updates at least 3 different sprite properties in the draw loop (eg. sprite.x, sprite.scale, sprite.visible) |        |          |
| Uses at least 1 conditional that is triggered by a variable or sprite property (eg. sprite.y > 300)          |        |          |
| Increment or decrement a variable or sprite property (eg score = score + 1)                                  |        |          |
| The card includes text that tells the user how to use the card                                               |        |          |

## **Practices Reflection**

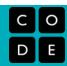

| Practice        | Things to Celebrate | Things to Work On |
|-----------------|---------------------|-------------------|
| Problem Solving |                     |                   |
| Persistence     |                     |                   |
| Creativity      |                     |                   |
| Collaboration   |                     |                   |
| Communication   |                     |                   |

## Peer Review - Interactive Card

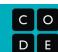

| Pre-Review Creator's Name:                                                                                                   |        |          |
|----------------------------------------------------------------------------------------------------|--------|----------|
| One thing I want feedback on is                                                                                              |        |          |
|                                                                                                    |        |          |
| Reviewer's Name:                                                                                                    |        |          |
| Questions                                                                                                    | Rating | Comments |
| There is at least one sprite that responds to user input (eg. keyDown, mouseDidMove)                                         | ~ X    |          |
| The program updates at least three different sprite properties in the draw loop (eg. sprite.x, sprite.scale, sprite.visible) | ~ ×    |          |
| The program uses at least one conditional that is triggered by a variable or sprite property (eg. sprite.y > 300)            | ~ ×    |          |
| The program uses the counter pattern to change a variable or sprite property (eg score = score + 1)                          | ✓ X    |          |
| Free Response Feedback                                                                                                    |        |          |
| I like                                                                                                    |        |          |
| Lwish                                                                                                    |        |          |
| I wish                                                                                                    |        |          |

### Creator's Reflection

| 1. | What piece of feedback was most helpful to you? Why?                    |
|----|-------------------------------------------------------------------------|
| 2. | What piece of feedback surprised you the most? Why?                     |
|    |                                                                         |
| 3. | Based on feedback, what changes will you make to your interactive card? |

**Velocity** 

**Collision Detection** 

| Name(s | Period | Date |
|--------|--------|------|
|        |        |      |

# **Activity Guide - Collisions A**

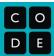

### **Draw Your Sprites:**

In the grid below, draw two square sprites on the bottom line. The sprites can be touching or not. Don't let your partner see your sprites.

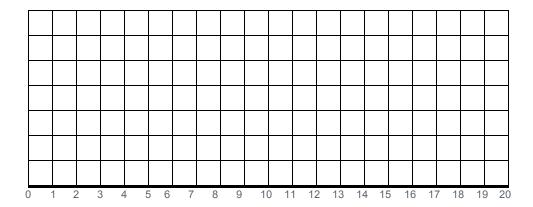

### **Sprite Properties:**

Using the grid, find the x position of the sprite (right in the middle of the square) and the sprite's width. This is the only information you should tell your partner about the sprites.

|          | X | width |
|----------|---|-------|
| sprite 1 |   |       |
| sprite 2 |   |       |

| Name(s)Perio | od | Date |
|--------------|----|------|
|--------------|----|------|

# **Activity Guide - Collisions B**

### **Draw Your Sprites:**

In the grid below, draw two square sprites on the left hand line. The sprites can be touching or not. Don't let your partner see your sprites.

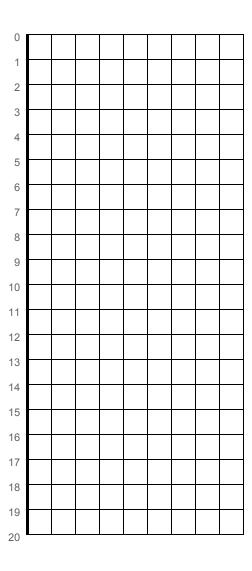

### **Sprite Properties:**

Using the grid, find the y position of the sprite (right in the middle of the square) and the sprite's height.

|          | у | height |
|----------|---|--------|
| sprite 1 |   |        |
| sprite 2 |   |        |

| Name(s   | - \ | Daviad | Date  |  |
|----------|-----|--------|-------|--|
| Mamers   | 31  | Period | LIATE |  |
| 1401110( | "   | i chou | Duic  |  |
|          |     |        |       |  |

# **Activity Guide - Collisions A**

| С | 0 |
|---|---|
| D | E |

#### **Collision Detection:**

Copy the information from the first page onto this chart, then turn your picture over so your partner can't peek. The chart below is the only information your partner should see about your sprites. Once you've filled out the first chart, trade this worksheet with your partner so you can both try out your collision detectors.

|         | х | width |
|---------|---|-------|
| sprite1 |   |       |
| sprite2 |   |       |

### STOP!

Trade worksheets with your partner before continuing.

Look at the information on the chart above. Can you think of any way that you could use these numbers to figure out whether the two sprites are touching? Brainstorm your ideas below.

Do you think the sprites are touching?. Why or why not?

Check your partner's drawing to see whether you were correct. Do you think your strategy was effective?

| Name(s)    | Period  | Date |  |
|------------|---------|------|--|
| 1401110(3) | i Ciloa | Duic |  |

# **Activity Guide - Collisions B**

| С | 0 |
|---|---|
| D | E |

#### **Collision Detection:**

Copy the information from the first page onto this chart, then turn your picture over so your partner can't peek. The chart below is the only information your partner should see about your sprites. Once you've filled out the first chart, trade this worksheet with your partner so you can both try out your collision detectors.

|         | у | height |
|---------|---|--------|
| sprite1 |   |        |
| sprite2 |   |        |

### STOP!

Trade worksheets with your partner before continuing.

Look at the information on the chart above. Can you think of any way that you could use these numbers to figure out whether the two sprites are touching? Brainstorm your ideas below.

Do you think the sprites are touching?. Why or why not?

Check your partner's drawing to see whether you were correct. Do you think your strategy was effective?

**Complex Sprite Movement** 

**Collisions** 

**Functions** 

**The Game Design Process** 

Name(s) Period Date

## Project Guide - Defender Game

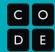

### **Overview**

Building a larger piece of software like a game can quickly get complex. Starting with a plan can help you stay organized and identify issues ahead of time. A lot of the work you do here will make it much easier to keep track of what you need to do once you begin writing your actual code.

## **Gameplay and Visuals**

Start by thinking about what your game actually does. What does it look like? How do you actually play it? What will make it fun, interesting, or relevant to the player?

#### **Describe Your Game**

In a couple of sentences describe the game you are going to build and how it will work.

You are an alien defending your cake from evil ladybugs. Ladybugs march across a bridge towards your cake. You'll need to push the ladybugs off the bridge into the water. Get points for stopping ladybugs and lose points for letting ladybugs get through.

#### **Draw Your Game**

Draw a quick sketch of how your game will work. Who are the characters. What does the background look like? How do things move? Label things to make them more clear.

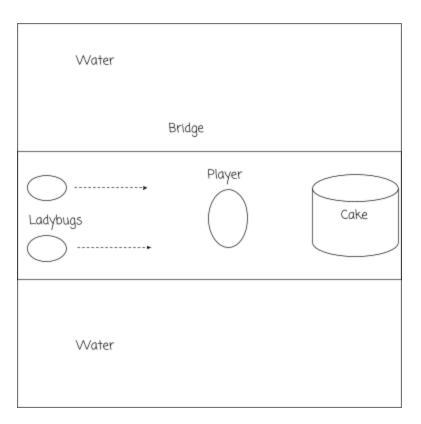

## **Sprites and Variables**

Using the description of your game above, figure out what information and characters you'll need to keep track of through your game. Fill in a description for each in the space below.

#### **Sprites**

In the table below list information about the different sprites in your game. Where are they located? How do they move? How do they interact with other sprites?

| Name (Label) and<br>Appearance | At Start of Game<br>(Animation, position,<br>rotation, velocity, rotation<br>speed)   | User and Sprite and Interactions (Does the user control this sprite? How does it move? Does it ever need to reset its position? Does it interact with other sprites? How?)         |
|--------------------------------|---------------------------------------------------------------------------------------|----------------------------------------------------------------------------------------------------|
| player - alien                 | x: 300<br>y: 200<br>No rotation or velocity                                           | Arrow keys move the sprite in 4 directions<br>Displaces ladybugs                                                                                                    |
| cake - cake                    | x: 350<br>y: 200<br>No rotation or velocity                                           | Never moves<br>When ladybugs touch you lose points                                                                                                    |
| enemy1 -<br>ladybug            | x: 0<br>y: random between<br>150 and 250<br>velocityX: 2 (may need<br>to make faster) | Moves across the screen left to right Player sprite can displace the ladybugs If they hit the water reset and give the player a point. If they hit the cake reset, remove 5 points |
| enemy2 -<br>ladybug            | x: 0<br>y: random between<br>150 and 250<br>velocityX: 2 (may need<br>to make faster) | Same as the other one                                                                                                    |
|                                |                                                                                       |                                                                                                    |
|                                |                                                                                       |                                                                                                    |
|                                |                                                                                       |                                                                                                    |

#### **Variables**

Think about the information your game needs to keep track of. Is there a score? A number of lives? Describe each variable in the space below.

| Name (Label) | What It Keeps Track Of | How It Changes During the Game (What's the starting value, when will it change?)              |
|--------------|------------------------|-----------------------------------------------------------------------------------------------|
| score        | Player's score         | Starts at 0. When ladybugs pushed in water get 1 point. When ladybugs hit cake lose 5 points. |
|              |                        |                                                                                               |
|              |                        |                                                                                               |

### **Functions**

Your draw loop shouldn't have a lot of complex code. Instead, break your program up into the major steps you'll need for your game to work. The different behaviors you described for your sprites and variables should help you decide what these steps should be. Then describe what the code for that function should do.

| Function Name       | What Happens In This Function What behaviors that you outlined for your sprites does this function include? Can this function be used at multiple places in your program? |
|---------------------|----------------------------------------------------------------------------------------------------|
| gameBackground()    | Draws the background of the game                                                                                                    |
| enemiesTouchCake()  | Resets enemies when they touch the cake. Increases the player's score.                                                                                                    |
| movePlayer()        | Moves the player with arrow keys and changes animations                                                                                                    |
| displaceEnemies()   | Player pushes the ladybugs                                                                                                    |
| enemiesTouchWater() | If either ladybug touches the water they get reset and the player's score is increased                                                                                    |
| show5core()         | Shows the score on the screen                                                                                                    |

# **Using the Game Design Process**

Name(s) Period Date

## **Project Guide - Planning Your Game**

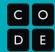

### **Overview**

Building a larger piece of software like a game can quickly get complex. Starting with a plan can help you stay organized and identify issues ahead of time. A lot of the work you do here will make it much easier to keep track of what you need to do once you begin writing your actual code.

## **Gameplay and Visuals**

Start by thinking about what your game actually does. What does it look like? How do you actually play it? What will make it fun, interesting, or relevant to the player?

| Describe Your Game In a couple of sentences describe the game you are going to build and how it will work. |  |  |  |  |
|----------------------------------------------------------------------------------------------------|--|--|--|--|
|                                                                                                    |  |  |  |  |
|                                                                                                    |  |  |  |  |
|                                                                                                    |  |  |  |  |

### **Backgrounds**

Draw a quick sketch of what you want the background(s) of your game to look like.

## **Sprites and Variables**

Using the description of your game above, figure out what information and characters you'll need to keep track of through your game. Fill in a description for each in the space below.

#### **Sprites**

In the table below list information about the different sprites in your game. Where are they located? How do they move? How do they interact with other sprites?

| Name (Label) and Appearance  At Start of Game (Animation, position, rotation, velocity, rotation speed) |  | User and Sprite and Interactions (Does the user control this sprite? How does it move? Does it ever need to reset its position? Does it interact with other sprites? How?) |  |  |  |
|----------------------------------------------------------------------------------------------------|--|----------------------------------------------------------------------------------------------------|--|--|--|
|                                                                                                    |  |                                                                                                    |  |  |  |
|                                                                                                    |  |                                                                                                    |  |  |  |
|                                                                                                    |  |                                                                                                    |  |  |  |
|                                                                                                    |  |                                                                                                    |  |  |  |
|                                                                                                    |  |                                                                                                    |  |  |  |
|                                                                                                    |  |                                                                                                    |  |  |  |
|                                                                                                    |  |                                                                                                    |  |  |  |
|                                                                                                    |  |                                                                                                    |  |  |  |
|                                                                                                    |  |                                                                                                    |  |  |  |

#### **Variables**

Think about the information your game needs to keep track of. Is there a score? A number of lives? Describe each variable in the space below.

| Name (Label) | What It Keeps Track Of | How It Changes During the Game (What's the starting value, when will it change?) |
|--------------|------------------------|----------------------------------------------------------------------------------|
|              |                        |                                                                                  |
|              |                        |                                                                                  |
|              |                        |                                                                                  |
|              |                        |                                                                                  |
|              |                        |                                                                                  |

### **Functions**

Your draw loop shouldn't have a lot of complex code. Instead, break your program up into the major steps you'll need for your game to work. The different behaviors you described for your sprites and variables should help you decide what these steps should be. Then describe what the code for that function should do.

| Function Name | What Happens In This Function What behaviors that you outlined for your sprites does this function include? Can this function be used at multiple places in your program? |
|---------------|----------------------------------------------------------------------------------------------------|
|               |                                                                                                    |
|               |                                                                                                    |
|               |                                                                                                    |
|               |                                                                                                    |
|               |                                                                                                    |
|               |                                                                                                    |

**Project - Design a Game** 

Name(s) Period Date

## **Project Guide - Planning Your Game**

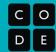

### **Overview**

Building a larger piece of software like a game can quickly get complex. Starting with a plan can help you stay organized and identify issues ahead of time. A lot of the work you do here will make it much easier to keep track of what you need to do once you begin writing your actual code.

## **Gameplay and Visuals**

Start by thinking about what your game actually does. What does it look like? How do you actually play it? What will make it fun, interesting, or relevant to the player?

| Describe Your Game In a couple of sentences describe the game you are going to build and how it will work. |  |  |  |  |
|----------------------------------------------------------------------------------------------------|--|--|--|--|
| The deaphe of contented the game year are going to baile and new it will work.                             |  |  |  |  |
|                                                                                                    |  |  |  |  |
|                                                                                                    |  |  |  |  |
|                                                                                                    |  |  |  |  |

### **Backgrounds**

Draw a quick sketch of what you want the background(s) of your game to look like.

## **Sprites and Variables**

Using the description of your game above, figure out what information and characters you'll need to keep track of through your game. Fill in a description for each in the space below.

#### **Sprites**

In the table below list information about the different sprites in your game. Where are they located? How do they move? How do they interact with other sprites?

| Name (Label) and Appearance  At Start of Game (Animation, position, rotation, velocity, rotation speed) |  | User and Sprite and Interactions (Does the user control this sprite? How does it move? Does it ever need to reset its position? Does it interact with other sprites? How?) |  |  |  |
|----------------------------------------------------------------------------------------------------|--|----------------------------------------------------------------------------------------------------|--|--|--|
|                                                                                                    |  |                                                                                                    |  |  |  |
|                                                                                                    |  |                                                                                                    |  |  |  |
|                                                                                                    |  |                                                                                                    |  |  |  |
|                                                                                                    |  |                                                                                                    |  |  |  |
|                                                                                                    |  |                                                                                                    |  |  |  |
|                                                                                                    |  |                                                                                                    |  |  |  |
|                                                                                                    |  |                                                                                                    |  |  |  |
|                                                                                                    |  |                                                                                                    |  |  |  |
|                                                                                                    |  |                                                                                                    |  |  |  |

#### **Variables**

Think about the information your game needs to keep track of. Is there a score? A number of lives? Describe each variable in the space below.

| Name (Label) | What It Keeps Track Of | How It Changes During the Game (What's the starting value, when will it change?) |  |
|--------------|------------------------|----------------------------------------------------------------------------------|--|
|              |                        |                                                                                  |  |
|              |                        |                                                                                  |  |
|              |                        |                                                                                  |  |
|              |                        |                                                                                  |  |
|              |                        |                                                                                  |  |
|              |                        |                                                                                  |  |

#### **Functions**

Your draw loop shouldn't have a lot of complex code. Instead, break your program up into the major steps you'll need for your game to work. The different behaviors you described for your sprites and variables should help you decide what these steps should be. Then describe what the code for that function should do.

| Function Name | What Happens In This Function What behaviors that you outlined for your sprites does this function include? Can this function be used at multiple places in your program? |  |  |
|---------------|----------------------------------------------------------------------------------------------------|--|--|
|               |                                                                                                    |  |  |
|               |                                                                                                    |  |  |
|               |                                                                                                    |  |  |
|               |                                                                                                    |  |  |
|               |                                                                                                    |  |  |
|               |                                                                                                    |  |  |

### Program your Game

Once your teacher has approved your design, go to Code Studio to create your game.

### Check Your Program

Check your program to make sure it has everything it needs.

| D  | Δ | FI | 0 | - | F |
|----|---|----|---|---|---|
| 1. | ਢ |    | - | • | u |

| What part of your project are you most proud of?                    |
|---------------------------------------------------------------------|
| Why?                                                                |
| If you had more time, what improvement would you make to your game? |
|                                                                     |

| Name(s | Period | Date |  |
|--------|--------|------|--|
|        |        |      |  |

# Rubric - Game Design Project

| С | 0 |
|---|---|
| D | E |

### **Project-Specific Rubric**

| Criteria                                                                                                    | Yes/No | Comments |
|----------------------------------------------------------------------------------------------------|--------|----------|
| The game includes at least three sprites with appropriate animations                                           |        |          |
| The game includes at least one variable that is updated during the game and affects the way the game is played |        |          |
| The game has at least two backgrounds that are triggered to change by a conditional                            |        |          |
| The draw loop has been divided up into appropriately named functions                                           |        |          |
| The program code makes use of whitespace, indentation, and comments to aid the reader                          |        |          |
| The game is playable and works as intended                                                                     |        |          |
| The project guide has been fully and neatly completed                                                          |        |          |
| The peer review provides useful and constructive feedback                                                      |        |          |
| Peer review feedback has clearly been incorporated into the final version of the project.                      |        |          |

# **Practices Reflection**

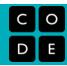

| Practice        | Things to Celebrate | Things to Work On |
|-----------------|---------------------|-------------------|
| Problem Solving |                     |                   |
| Persistence     |                     |                   |
| Creativity      |                     |                   |
| Collaboration   |                     |                   |
| Communication   |                     |                   |

# Peer Review - Make Your Own Game

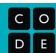

| Pre-Review Creator's Name:                                                                                                    |        | -        |
|----------------------------------------------------------------------------------------------------|--------|----------|
| One thing I want feedback on is                                                                                                    |        |          |
| Reviewer Section Reviewer's Name:                                                                                                    |        | _        |
| Questions                                                                                                    | Rating | Comments |
| I can understand how to play the game. I can understand what the game is, how to play, and what the goals are.                                       | ~ ×    |          |
| The code of the game is clean and easy of read. I can easily read and understand how the code for this game works.                                   | ~ ×    |          |
| The code of the game uses sprites, functions, and variables appropriately. The code of this game makes use of the programming constructs we learned. | ~ ×    |          |
| The game is fun to play. I enjoyed playing this game.                                                                                                | ~ ×    |          |
| Free Response Feedback                                                                                                    |        |          |
| l like                                                                                                    |        |          |
| I wish                                                                                                    |        |          |
| What if                                                                                                    |        |          |

### **Creator's Reflection**

| 1. | What piece of feedback was most helpful to you? Why?                 |
|----|----------------------------------------------------------------------|
| 2. | What piece of feedback surprised you the most? Why?                  |
| 3. | Based on feedback, what changes will you make to your game proposal? |